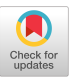

# APL IN QUALITY BUSINESS MANAGEMENT

Terahce J McKee Statistical Quality Unit, IBM UK Ltd North Harbour, Portsmouth, Hants

#### BUSINESS MANAGEMENT

Companies monitor their processes so that they callentify actions that need to be taken. Measure<br>such as monthly sales, expenses by category, inventory levels, days debt and computer service avail<br>ability are recorded and

This paper introduces the application of quality control techniques to help you determine whether a process needs intervention. You will want to iden-tify when a short term fluctuation becomes significant, when a longer term trend appears and most<br>important, determine what sort of action is appropriate.

There are many potential pitfalls in presentatio<br>techniques even when the correct information is be<br>ing used. Some are mentioned, but are not the prim purpose of this paper. There-are-good-examples-in<br>reference 1.

## QUALITY IN BUSINESS MANAGEMENT

The application of quality control techniques wil<br>help with some of the traditional problems of re<br>porting, for example:

- It is difficult to tell what to look at when a<br>chart is too full of numbers (Figure 1 ), excep-<br>tion reporting will help (Figure 5 ). The con-<br>cept of control lines will help with the identification of exceptions.
- \* A report that only shows the latest results<br>
(column 2 of Figure 2 ) does not tell you<br>
whether this is the usual position or an excep-<br>
tion. Often a rolling average (column 3) is<br>
used for comparison. Control charts su cusum chart will put information in context.
- . The planned or required level of ths process need to be shown (column 4 of Figure 2 1. The viewer cmn determine whather the ficiuras are acceptable.
- A page full of success stories can be good for morale but conceals issues that need attention.<br>Reports and charts are often more meaningful if<br>they count defects rather than successes. It is<br>then much easier to identify the action needed<br>to reduce the defects.

Permission to copy without fee all or part of this material is granted provided that the copies are not made or distributed for direct commercial advantage, the copyright notice and the title of the publication and its date appear, and notice is given that copying is by permission of The British Informatics Society Limited. To copy otherwise, or to republish requires specific permission.

0 Us4 of graphics to give en immediate and eccu-rata impression of the situation. (Figure 3 ) Though they can equally confuse unless care is taken (Figure 4 and reference 1).

 $\bar{z}$ 

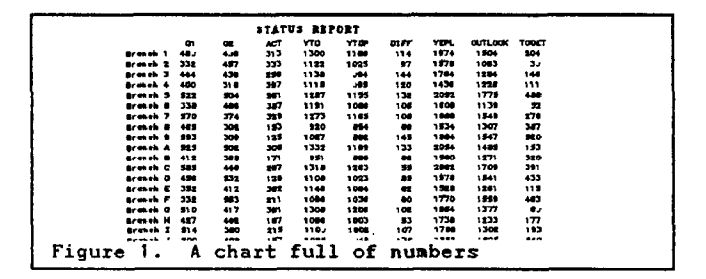

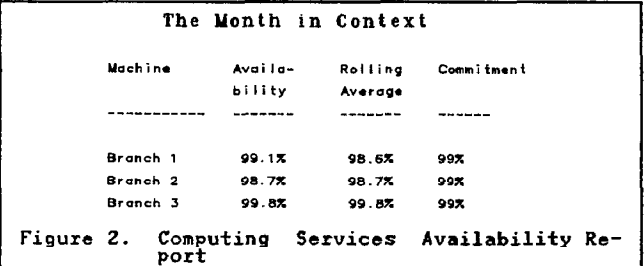

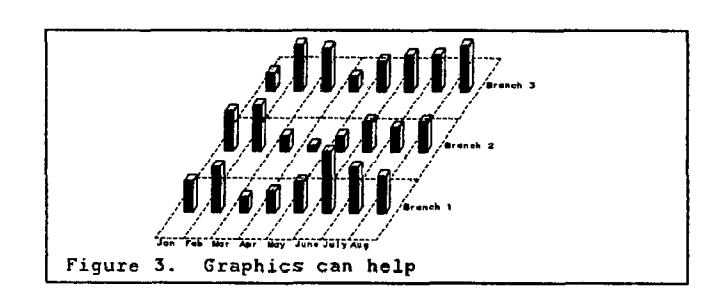

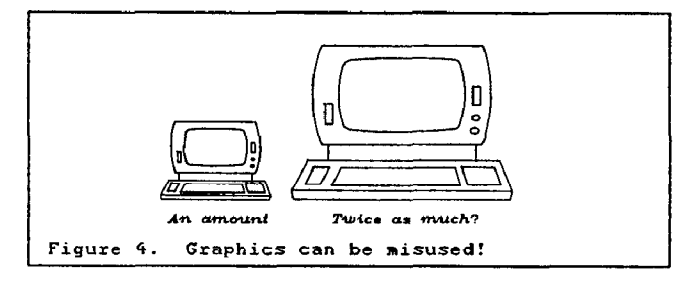

 $\bar{z}$ 

 $\bar{z}$ 

 $\mathbf{I}$ 

These are techniques that can be applied without<br>great technical innovation. Deciding whether you<br>have an exception and what sort of action should be taken is harder. For example:

- 0 HOW different is the figure from what you would have expected? It may not be what you want, but is it sufficiently different from the past to trigger action?
- <sup>0</sup>Is the process running at the required level? Even if the latest result is bad you could still be around the right level.
- <sup>0</sup>Is there a change in the level of the process that is significant? This is important whether or not you are achieving the required level.
- Am I going to achieve target x by date y?

Changes may take several readings before you can be confident about them. This is where the principles of statistical quality control can help.

#### APL FOR QUALITY IN BUSINESS MANAGEMENT

To examine data I use VSAPL rel 4 with GDDM and<br>GRAAPHAX (reference 2) for the graphics. This provides easy interactive facilities without a major<br>investment in programming and without the formality<br>of application packages

Ine APL code involved is not lengthy and would run<br>in any APL environment. More attention would be<br>needed to automate the collection of the data in-<br>volved and in the special features of your graphics protocols.

#### THE MANAGEMENT SYSTEM

## SUMMARY REPORTS

Although the examples shown have a weekly or monthly<br>reporting cycle the same principles would apply to<br>other frequencies. The subject of the report might<br>be a list of computing services offered by a DP de-<br>partment (Figur

Following the advice above, you will highlight the<br>unsatisfactory services. They may be unsatisfactory<br>for a number of reasons. Where these are few and<br>well known, they could be noted on the summary<br>chart; where they are m chart; where<br>is essential.

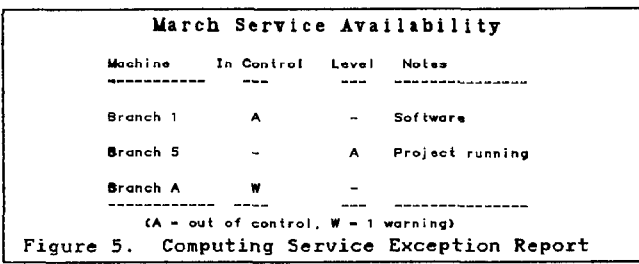

Figure 5 shows a summary chart with one line for<br>each service containing two control indicators and a<br>comment space. The column 'in statistical control'<br>tells us whether the level of service is consistent<br>with the previous is meeting requirements.

The statistical methods used for quality control<br>charts, described below, provide objective criteria<br>for these columns. The notes indicate where any<br>actions have been taken or are planned.

Whenever a service is identified as 'out of contr<br>or 'not meeting requirements' then supporting inf mation is required.

#### SUPPORTING INFORMATION

These are the foundations of the process. You wil<br>need to produce the 'supporting' information in or<br>der to produce the summary charts. Only the sup<br>porting charts that match an exception woul normally be included in a reporting package.

is now that you need to understand what is meant by in or out of statistical control. W.E. Deming<br>(reference 4) pioneered much of the application of<br>quality control to business management. Juran has<br>produced textbooks (as reference 5) and education<br>material on quality im

As a general rule you should count defects, such as<br>lost time, and aim to minimise them (Figure 6 ). An<br>objective for each measure might thus be zero. In<br>practice you may be rather far from an objective and<br>choose to monit to do better.

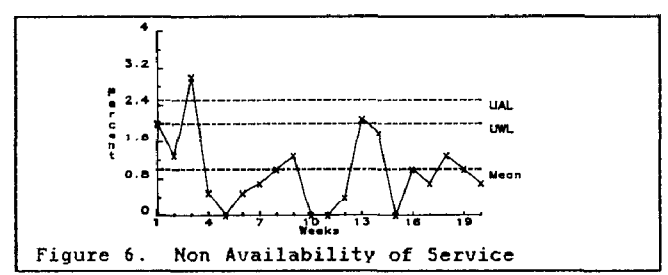

In any process there will be ups and downs. You need<br>to identify what degree of up and down should be ex-<br>pected. About 20 readings is usually sufficient to<br>establish a level and the variability. Statistical<br>theory can tel

If you are within that expected level then you<br>should not be prompted to take any sudden action.<br>Some processes have a clear pattern as in Figure 7<br>and it would not be sensible to panic at alternate<br>readings! Others may be increase?

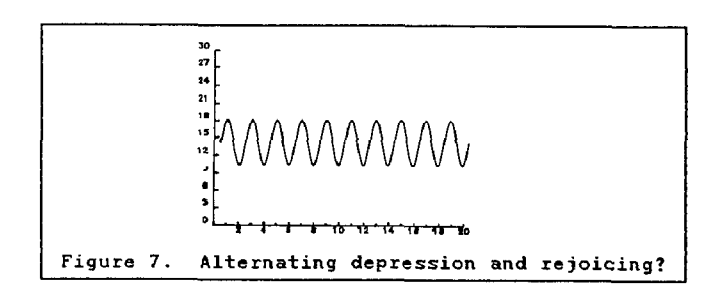

Fortunately you can use APL to apply statis<br>theory to indicate where there might be problem:

# Quality Business Management

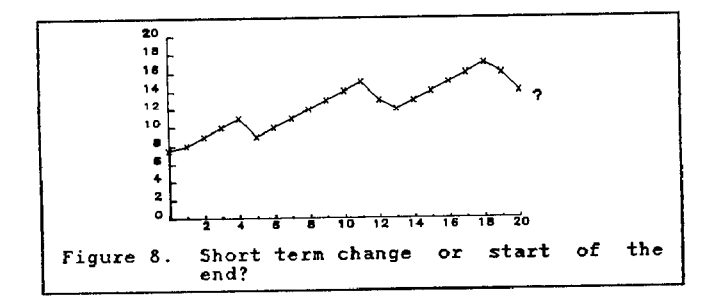

# **STATISTICS**

#### CONTROL CHARTS

A control chart is a line graph where you can plot<br>the value of a process being monitored and identify<br>the expected levels of variation. You can also iden-<br>tify significant changes in the process level it-<br>self. You should

- P CHART A chart that monitors the proportion of defective items where you know the size of a fixed or variable sample. Figure 9
- C CHART Charts that are used to monitor a count of defects where the count is much smaller than a possibly unknown population size. (Figure 10)
- XBAR CHART Use to monitor the average of samples, or to plot an individual variable. (Figure 11 1
- RANGE CHART Associated with an Xbar chart to look at RANGE CHART Associated with an<br>the variability within small samples (Fig-<br>ure 12 ).
- CUSUM CHART A more sophisticated chart that uses the<br>running total of the difference between a<br>process and a fixed level. (Now you start<br>to see the need for APL!.) It is partic-<br>ularly good at giving a visual image of<br>chan

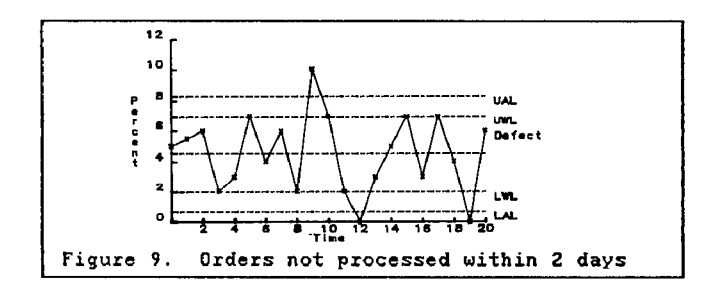

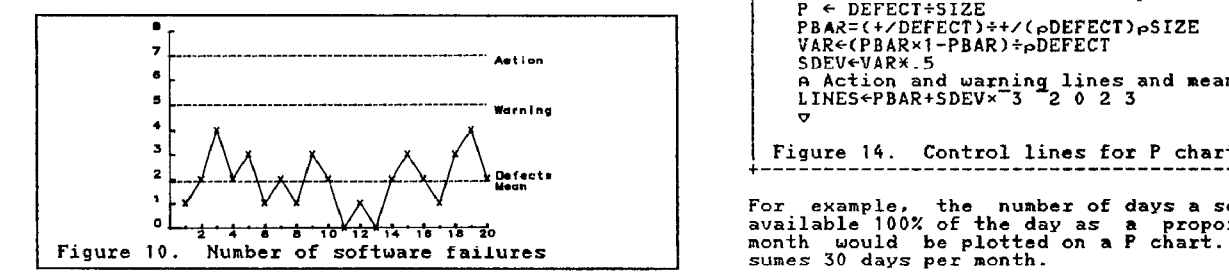

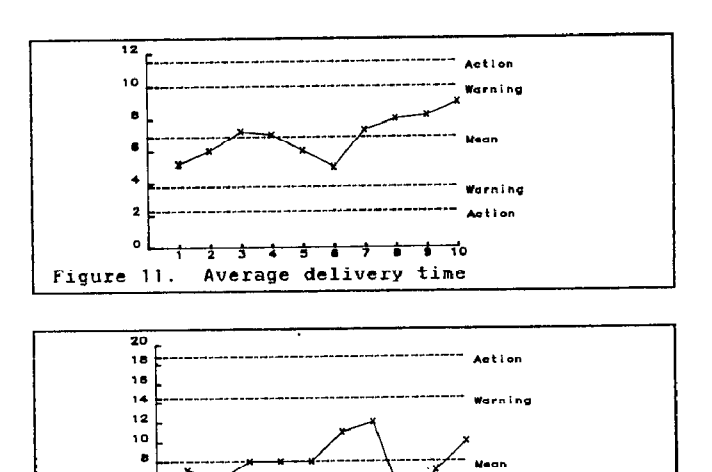

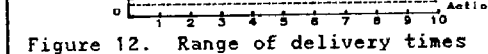

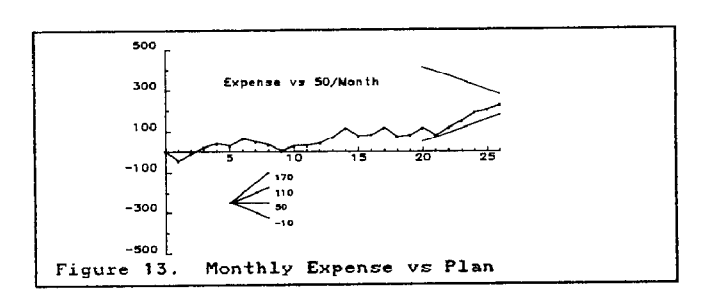

Warning 

A control chart that measures a process against a<br>past level will tell you when a process is behaving<br>differently from in the past. To examine whether it<br>is achieving a specified target level, the control<br>lines or cusum re

CONTROL LINES

Apart from the CUSUM chart, you draw control lines<br>that indicate warnings and action levels. As a gen-<br>eral rule, when a process exceeds the warning line<br>on two consecutive occasions, or the action line<br>once then the proce

The standard deviation is calculated differently for<br>the different types of data in the charts listed.<br>The warning lines are the mean plus or minus twice<br>the standard deviation, action lines are plus or mi-<br>nus three times chart.

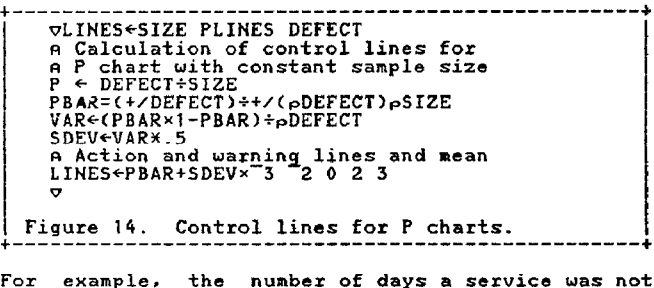

For example. the number of days a service was not available 100% of the day as a proportion of the month would be plotted on a P chart. Figure 15as-sumes 30 days per month.

# Terence J. McKee 67 Cuality Business Management

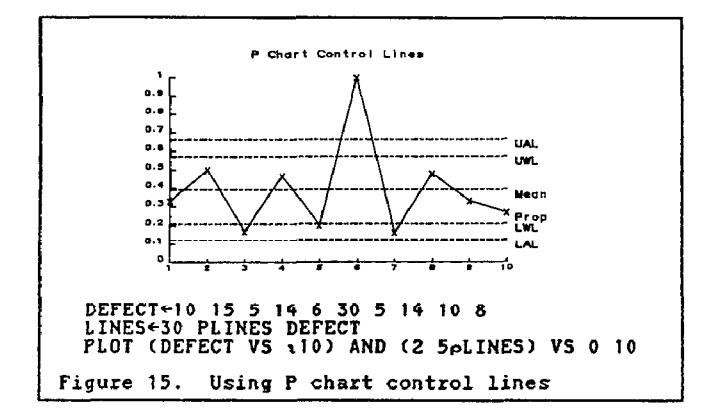

The chart produced shows the data, upper and lowes<br>action and warning lines and a mean. When the lowe<br>lines are below the X axis they should be ignored<br>Most of the measures fall between the warning line<br>this indicates an ' vestigation would be required.

The warning lines correspond to something that you might expect to happen naturally once in 40 readings and the action lines once in a thousand times.

Where you have the facilities to produce graphic<br>cutput and the need to examine each measure this<br>interactive approach is suitable. If you have many<br>measures, you can identify whether each is in sta-<br>tistical control and t

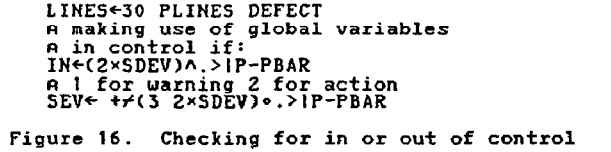

For C charts, where there are a small number of de-fects compared to the number possible (but at least 5). then SDEV is the square root of the average number of defects.

Although this technique allows you to look back in<br>history and spotlight past problems, the more press-<br>ing need may be to look at the latest set of results<br>and determine if action is needed. For a monthly re-<br>view, it is

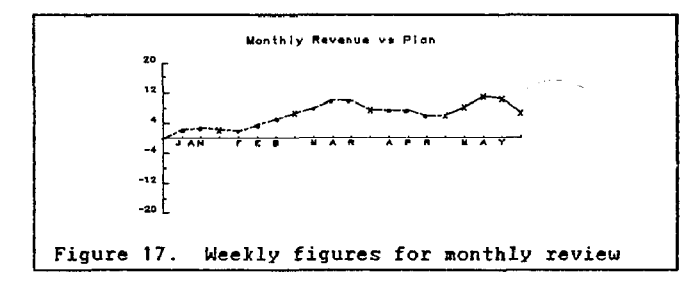

Based on, say a recent set of 20 readings you have established the control lines. You now add points for each new period and interpret the chart.

#### LNTERPRETING THE CONTROL CHART

The recommended steps are:

1. Is the process in control with respect to the past level? If yes, go to step 5

- 2. Is it wildly out? If so investigate to establis<br>the cause, do take action now, ignore othe
- 3. Is it drifting out? If so, the mean level may<br>have changed so recalculate the control lines<br>and re-evaluate from step 1. If there is a<br>change that matters it will be detected at step<br>2 or 7.
- 4. Is the variation acceptable? A range chart can<br>be produced that shows the variation within a<br>sample. Control lines can be established for the<br>range. An 'out of control' range could be wildly<br>out or drifting, follow steps 2
- 5. Is the process target level? in control with respect to the If so, go to step 7.
- 6. The target level is not being met. You now need to review it or take steps to iaprovt the proc-ess as described in the next section.
- $\boldsymbol{I}$ The process is in control. You may now wish to<br>look for any changes in the level. Examine the<br>CUSUM by eye or replot against the previous<br>level of the process to look for changes in<br>level. You may not be happy with the var

IMPROVING THE PROCESS LEVEL

The mean level does not meet requirements? The vari-<br>ability is too great? You now have to identify the<br>causes. A tool for this is the Ishikawa cause and<br>effect diagram, often called the fishbone chart.<br>(Figure 18 referenc

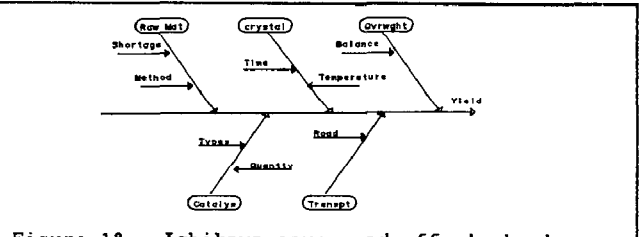

Figure 18. Ishikawa cause and effect chart

The objective is on the right, with the factors tha<br>affect it on the merging lines.

Having identified the potential causes, they must be<br>ranked to identify the 'vital few' and the 'trivial<br>many'. The 'pareto' technique is used for this. (A<br>technique named by Juran, see reference 5, section<br>2.) Take each o Figure 19

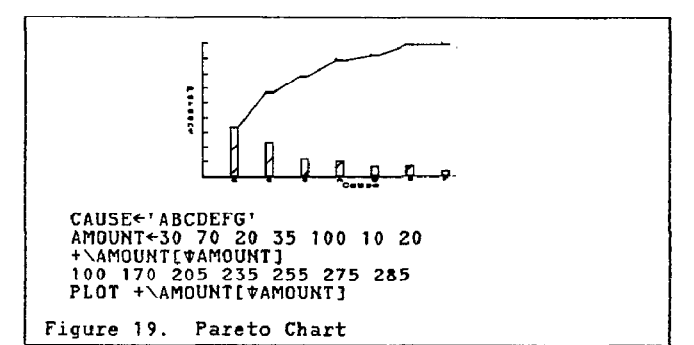

The 'Quality' approach (reference 8) would then suggest you initiate an improvement project for the vi-<br>tal few and use Quality Circles for addressing the<br>others. A Quality Circle is a well defined forum<br>where staff involv

Terence J. McKee 68

# Quality Business Management

#### **DEFINITION**

To look at the behaviour of a process compared with a reference level calculate the cumulative differ-ence between the data and the reference level: "PLOT O,+\DATA-LEVEL", The reference level may be a target level or the average over a recent period of about<br>20 readings. If you use the average of all the<br>readings you have, "LEVEL <(+/DATA)+pDATA" then<br>chart will always start and end on the X axis. When an individual reading is greater than the averag<br>the line will ascend, when it is less it will de scend. The slope of the line is what is important.

#### CONTROL LINES

We are now concerned about the steepness of the<br>slope so you have to draw a V shaped mask<br>Figure 20The slope of the mask is determined by the<br>standard deviation of the data. The mask is placed<br>on the cusum at a point. If t level, or horizontal on the cusum chart.

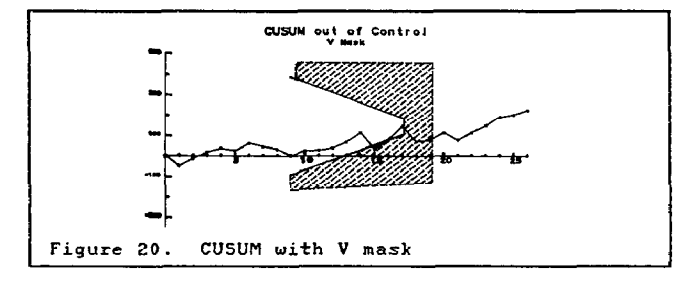

There is much theory about the best values for the mask, see reference 10 for a good introduction and reference 6 for discussion. In practice you should to scale the chart so that one unit on the X axis is<br>physically the same as 2 standard deviations meas-<br>ured on the Y axis. See the appendix for how to cal-<br>culate whether a point is in control.

#### THE PROTRACTOR

As noted above, the process starts and ends on the X axis. We can start to draw a protractor by labellin<br>the horizontal as the mean value. Whenever the curv<br>is level you are running at that value. Examinatio<br>of the axes enables the construction of other val ues.

In Figure 21 you see the number of sales per month<br>for 12 monthly results. The shape shows you were<br>running at below average for 9 months and above av-<br>erage for 3. The average being 200, the level part<br>is 200. To draw a 1

You can now use the protractor to measure the level the process over any period by measuring the оf slope.

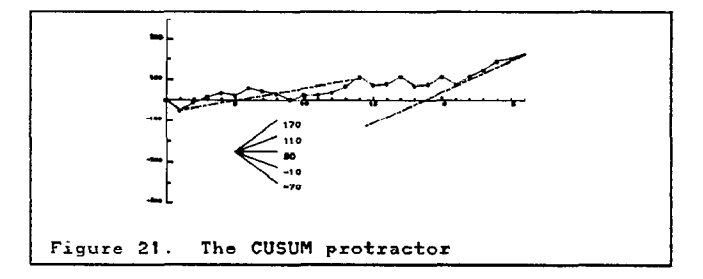

If you know you want to reach a specified objective,<br>for example, a total number of sales or a percentage<br>availability of a service, then you produce a CUSUM<br>against the required level rather than the mean. Figure 22

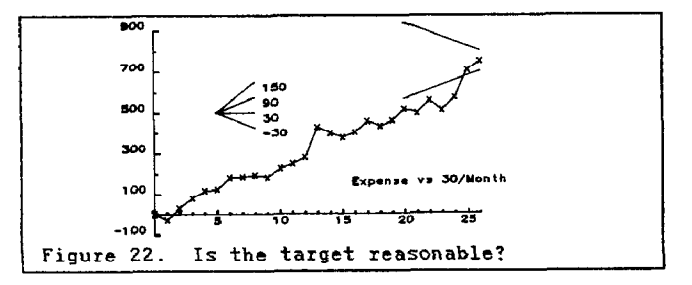

A curve which charges off in one direction is sta-<br>tistically out of control (will cut the V mask) and<br>is a clear indication that the target is not reason-<br>able! To see what has to be done to reach a target<br>by a specified specified time.

# BUILDING THE MANAGEMENT SYSTEM

# THE SOURCE

You should monitor processes in a way that action<br>can be taken. Try to avoid compound indexes where<br>it is not clear how the components are behaving. The numbers being monitored can come from existin<br>files, such as from APLDI files, or recorded manu<br>ally.

#### ANALYSIS

Depending on practicalities, YOU can produce the control charts and examine them manually, or compute whether they are in control and chart those that are not. (Use P, C, XBar-R or cusum charts)

An exception report might show those processes which have warnings and actions and processes that are not<br>running at an acceptable level. It should not in-<br>clude processes that are in statistical control.

Notes are made where actions have been taken . . . was there any effect? and where actions are going to be<br>taken.

#### REPORTING

The exception reports you create will cause an imme-<br>diate review of out of control situations; was<br>action taken? will it stop a re-occurrence? is fur-<br>ther action needed? (As in Figure 5 on page 4

Supporting charts will be required to explain thos<br>items out of control.

An in control process running at an unacceptable<br>level might cause you to establish a project to im<br>prove the level. This would use the Ishikawa cause<br>and effect chart to assess the causes and a parete<br>chart to rank them.

#### DEFINING THE TARGET LEVEL

A target could be expressed as a mean level over a period together with some control line criteria. For example a 98% availability over 4 weeks with no more than one day a month between 96% and 98% and 1 day<br>every 3 years below 95%. If it is not acceptable to<br>have days below 98%, then it is unreasonable to have<br>a target process mean of 98%. The variability of the<br>process will line.

# CONTROL LINES FOR C CHARTS

```
▽UINES←CLINES DATA<br>[1] CBAR←(+/DATA)+pDATA<br>[2] SDEV←CBAR×.5<br>[3] LINES←CBAR+−3 ~2 0 2 3×SDEV<br>▽
```
C CHART WITHOUT GRAPHICS

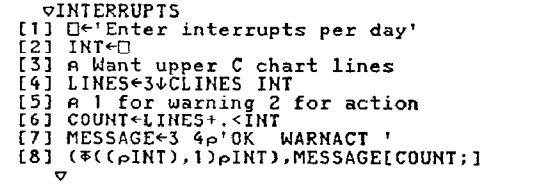

#### CONTROL LINES FOR XBAR CHARTS

The control lines are still 2 and 3 times the stand-<br>ard deviation. This time the standard deviation of<br>the XBAR values (SX) has to be calculated from the<br>samples. For samples of 2 to 10 you can use a factor<br>and the mean

#### CONTROL LINES FOR CUSUM CHARTS

Assuming that the cusum chart is correctly scaled, a V mask drawn on clear film can be used for different charts. There is a much theory on V masks (reference 7). A fairly standard mask is shown in Figure 23

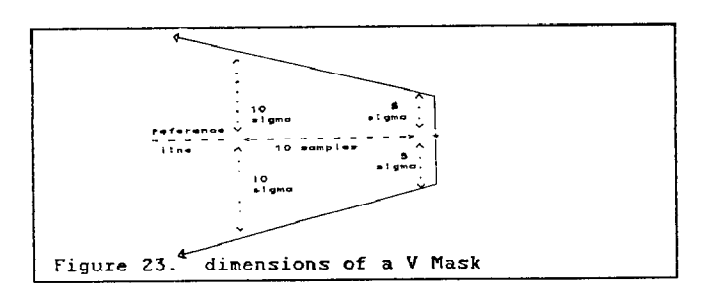

The control lines on an X-bar chart are equival<br>to the V mask on a cusum chart.

#### CUSUM IH OR OUT OF CONTROL

As you are interested in how many points on the<br>chart cross the Vmask you can calculate the limits<br>for the last N readings by adding fixed amounts to<br>the point being considered and checking to see if<br>the boundaries have be

For point X,Y if the snub is 5 sigma, the starting<br>levels are X, Y+(1 <sup>-</sup>1)x5xSIGMA. For a slope of 5<br>sigma over 10 readings I check the Y value of point<br>X-1 against Y+(1 <sup>-</sup>1)x5.5xSIGMA. Figure 24shows the -1 against Y+(1 <sup>-</sup>1)×5.5×SIGMA. Figure 24shows<sup>4</sup> the alculation of points that would be outside the MASK. Once a process is established.<br>MASK. Once a process is established. you would only<br>MASK. Once a process is establi VMASK. Once a<br>look at the la l<u>ation.</u>  $\sigma$  CUSUM  $X$ a setup<br>مLND←  $\begin{bmatrix} 2 \\ 3 \\ 1 \\ 4 \end{bmatrix}$ <br>  $\begin{bmatrix} 3 \\ 4 \\ 5 \end{bmatrix}$ <br>  $\begin{bmatrix} 6 \\ 5 \\ 1 \end{bmatrix}$ A points to be tested against earlier point<br>VALID+IND<sub>°</sub>.>IND<br>A calculate mean and standard deviation<br>MEAN\*+/X+pX<br>SIGMA\*(C+/((<sup>-</sup>l&X)-l&X)\*2)+2x<sup>-</sup>l+<sub>P</sub>X)\*0.5  $\begin{matrix} 161 \\ 73 \end{matrix}$ A calculate cusum<br>XC++\X-MEAN<br>A Diffs between CUSUMs vs what is allow<br>ACT\*IVALID×SIGMA×5+.5×IND•.-IND<br>ALL\*!VALID×SIGMA×5+.5×IND•.-IND  $131$ COUNT+(0,IND)[1+(ACT>ALL)×(2ppX)pIND] A Report results<br>(0∓X,[1.5] XC),':',कCU A look <mark>at 110, sdev is smal</mark><br>CUSUM 110 1 -4:000<br>2 -8:100 3 -10: 100000000<br>5 -12: 100000000<br>5 -12: 100000000<br>6 -12: 1000000000<br>8 -8: 003456700<br>9 -4: 003456700  $\begin{smallmatrix} 0 \\ 0 \end{smallmatrix}$  $\Omega$  $^{\circ}$  $\Omega$  $\Omega$  $\begin{array}{cccccccc}\n-8: & 0 & 0 & 0 & 0 & 0 & 0 & 0 & 0 \\
-4: & 0 & 0 & 3 & 4 & 5 & 6 & 7 & 0 & 0 \\
0: & 0 & 2 & 3 & 4 & 5 & 6 & 7 & 8 & 9\n\end{array}$ 8<br>9  $\Omega$  $\mathbf{o}$ lo'  $\Omega$ R Which shows that 2-9 are outside the A VMASK for point 10. MEAN 5.5<br>0.7071<br>0.7071  $\mathsf{F}_{4.5}$   $\frac{1\,8\textrm{XC}}{8}$  10.5  $\mathsf{F}_{12}$   $\mathsf{F}_{12.5}$   $\mathsf{F}_{12}$   $\mathsf{F}_{10.5}$   $\mathsf{F}_{8}$   $\mathsf{F}_{4.5}$  0

### BIBLIOGRAPHY

1. How to Lie with Statistics by Darrell Huff published by Penguin Books 1973.

Figure 24. Finding the out of control triggers

- 2. GRAPHPAK as supplied with VSAPL IBM form<br>SH2O-9199, also available with APLZ. Application<br>prototyping environment (APE) IBM product<br>5668-896, guide manual SH19-6388.
- 3. An Integrated Business Application Architecture (APGS), by Dr Wei-Tih Cheng, APL85, page 52. proceedings of
- 4. Quality, Productivity and Competitive Positi<br>by W.E. Deming published by MIT 1982.
- 5. Quality Control Handbook by J M Juran third edi-tion, published by McGraw-Hill 1974
- 6. Analysis and design of CUSUM-Shewhart Control Charts by Dr E Yashchin. IBM Journal of Re-search and Development. lished July <sup>1985</sup> Volume 29 number 4 pub-
- 7. Guide to Data Analysis and quality control using cusum techniques 355703 parts 1 to 4 published by the British Standards Institute 1980-1982
- 8. Guide to Quality Control by K Ishikawa, pub-lished in Tokyo 1980 available from Unipub.
- 9. An APL system for interactive scientific engi-neering graphics and data analysis (GRAFSTAT) by Burkland, Heidelberger, Welch and Wu proceedings of APL84. page 95.
- 10. An Introduction to CUSUM charts by A F Bissell second edition published by Institute of Statis-ticians, 1984.

Terence J. McKee

# 70 Quality Business Management